### **1 Ανοίξτε 2 Τοποθετήστε την κάρτα microSIM**

### **3 Φορτίστε**

**Συνδεθείτε** Vodafone Mobile Wi-Fi R218

> Vodafone Power to you

Όνομα δικτύου Vodafone Mobile Wi-Fi και κωδικός πρόσβασης

SSID sticker her Ετικέτα SSID εδώe

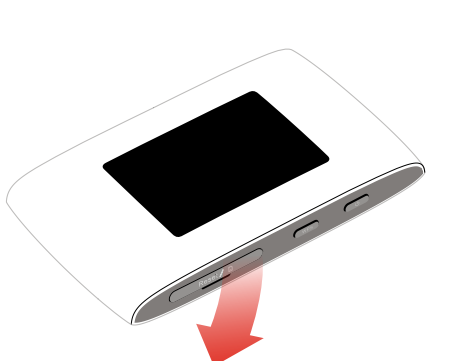

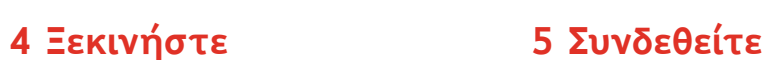

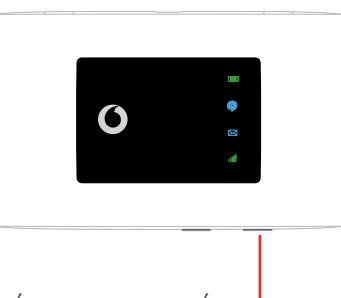

Πατήστε παρατεταμένα το κουμπί ενεργοποίησης

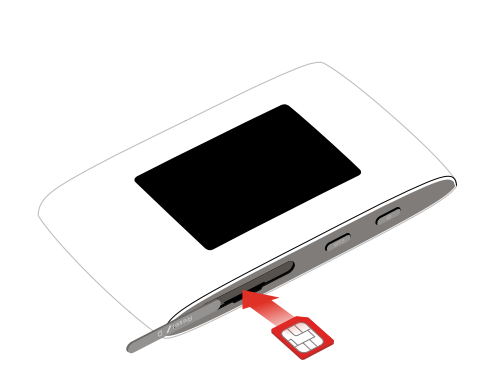

Σημείωση: η χρήση των SIM card adapters μπορεί να προκαλέσει βλάβη στην υποδοχή της κάρτας SIM.

Επιλέξτε Wi-Fi στις ρυθμίσεις του υπολογιστή, του smartphone ή του tablet σας. Κατόπιν, επιλέξτε το όνομα δικτύου Mobile Wi-Fi.

Εισαγάγετε τον κωδικό πρόσβασης για να συνδεθείτε και ανοίξτε την εφαρμογή web.

Όταν συνδεθείτε στο δίκτυο για πρώτη φορά, μπορεί να σας ζητηθεί να ενεργοποιήσετε την κάρτα SIM. Αν σας ζητηθεί να ξεκλειδώσετε την κάρτα SIM, μεταβείτε στη διεύθυνση http://vodafonemobile.wifi και εισαγάγετε το PIN για την κάρτα SIM.

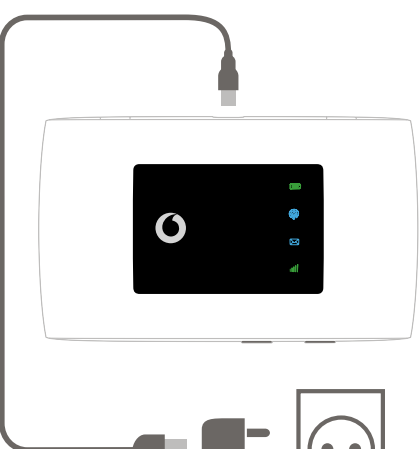

 $\circ$ 

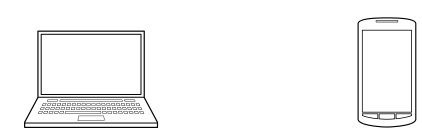

Δείτε στην πίσω σελίδα για περισσότερες πληροφορίες σχετικά με τη χρήση του Vodafone Mobile Wi-Fi.

# **Χρήση της εφαρμογής web**

Μπορείτε να βρείτε το web app στο vodafonemobile.wifi αν δεν εμφανιστεί αυτόματα καθώς συνδέεστε. Χρησιμοποιείστε τον κωδικό πρόσβασης admin για να συνδεθείτε.

Στη συνέχεια μπορείτε να δείτε το δίκτυό και την κατάσταση του Wi-Fi, πόσα δεδομένα έχετε χρησιμοποιήσει, να λάβετε βοήθεια και υποστήριξη, και επίσης να στείλετε και να λάβετε μηνύματα SMS από τον υπολογιστή σας.

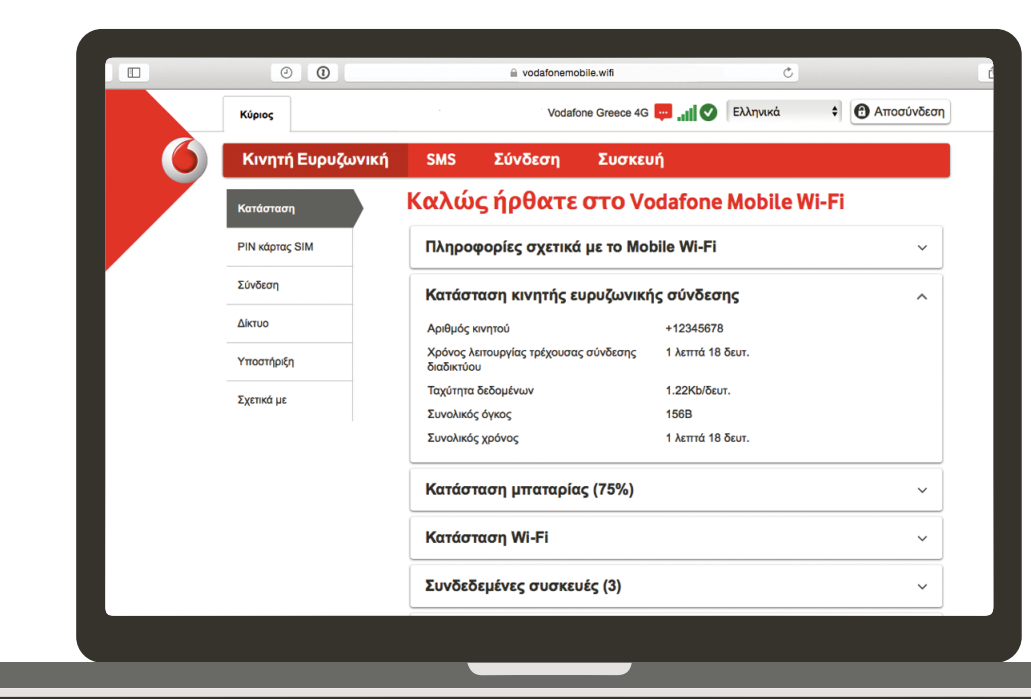

## **Λήψη της εφαρμογής monitor**

Με την εφαρμογή Vodafone Mobile Wi-Fi Monitor μπορείτε να παρακολουθείτε το δίκτυό σας σε ένα smartphone ή tablet γρήγορα και εύκολα.

Κάντε λήψη της εφαρμογής από το κατάστημα εφαρμογών της συσκευής σας ή σαρώστε τον κατάλληλο κωδικό QR εδώ για να μεταφερθείτε στο κατάστημα εφαρμογών.

iOS (iPhone ή iPad)

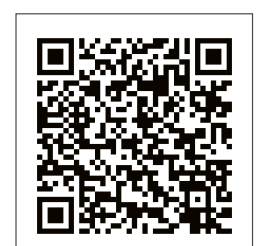

Android (smartphone ή tablet)

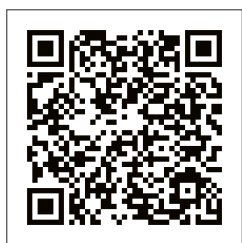

## **Ενδείξεις LED**

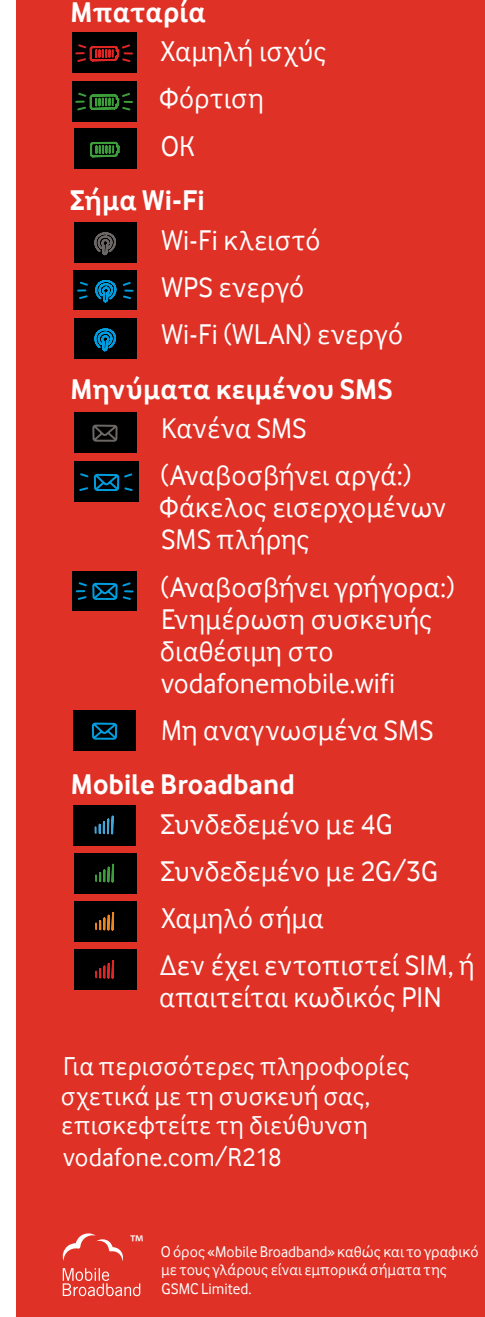

© Vodafone Group 2017. Η ονομασία Vodafone και τα λογότυπα της Vodafone είναι εμπορικά σήματα του Vodafone Group. Κάθε προϊόν ή επωνυμία εταιρείας που μνημονεύεται στο παρόν έγγραφο μπορεί να είναι εμπορικό σήμα του αντίστοιχου κατόχου του.